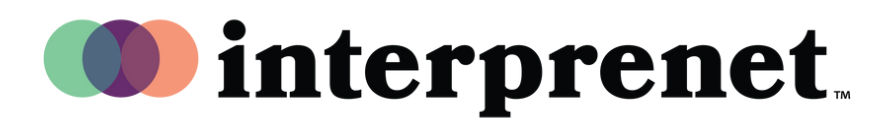

## **User Guide**

## AI Speech Translation via Smartphone App

- 1. Connect to the Wi-Fi network.
- 2. Connect your headphones to your smartphone.
- **3.** Download and open the Interprefy app by scanning the QR code below.

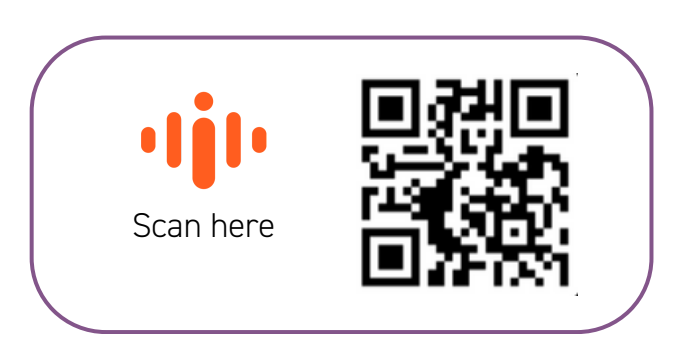

- 4. Select your preferred audio language.
- **5.** Choose your captioning language using the CC icon.

*Note: Our AI Speech Translation solution is powered by our technology partner Interprefy.*

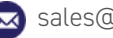